## **How to Add Multiple Locations to Your Profile**

- 1. Login to your account (https://www.iglta.org/Sign-In)
	- a. Enter your username or password
	- b. Contact membership support if you don't have access to your account: membership@iglta.org

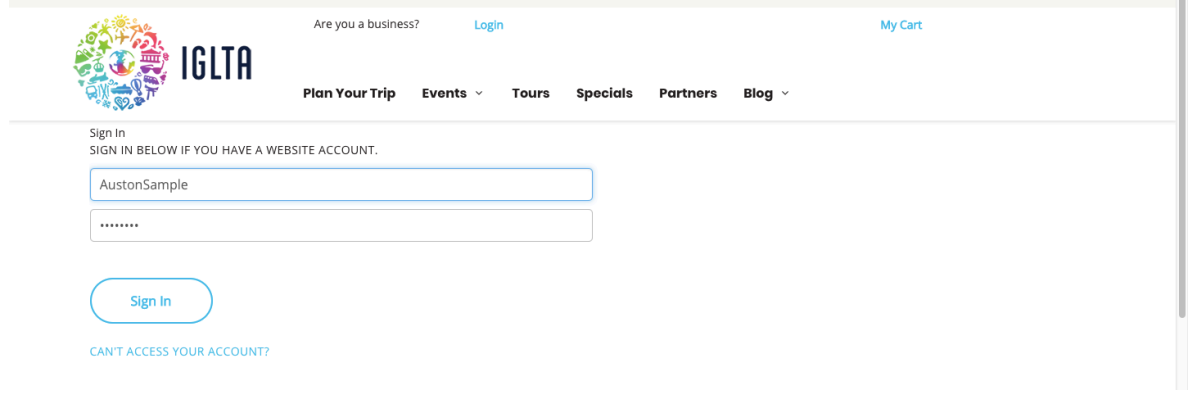

2. Click "My Account" then "Manage My Account" at the top of the page.

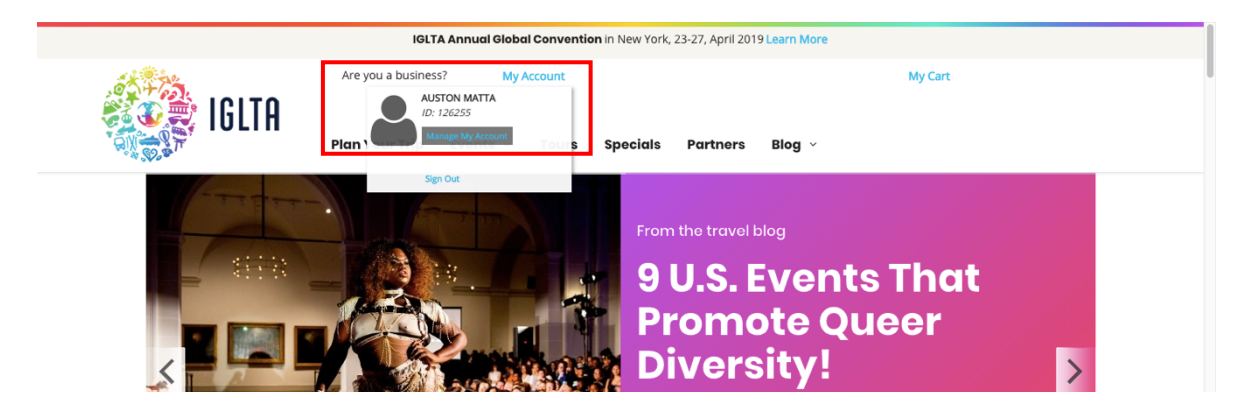

3. Click the "View Listings" button.

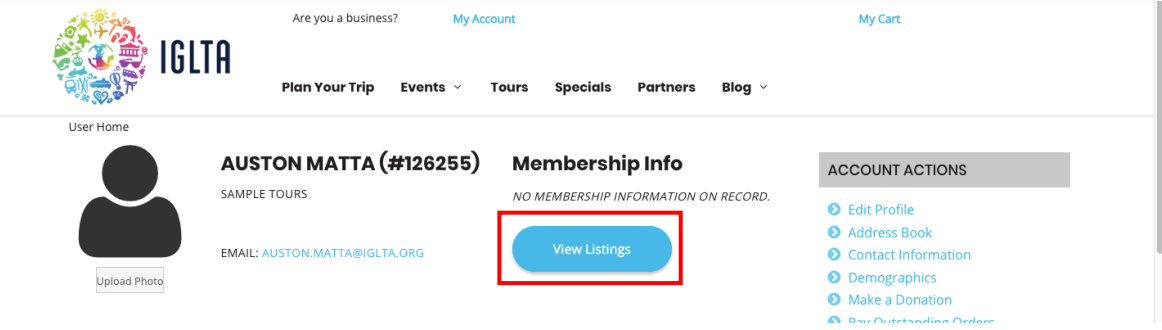

4. Select the listing where you want to add multiple locations and click the "Open" button.

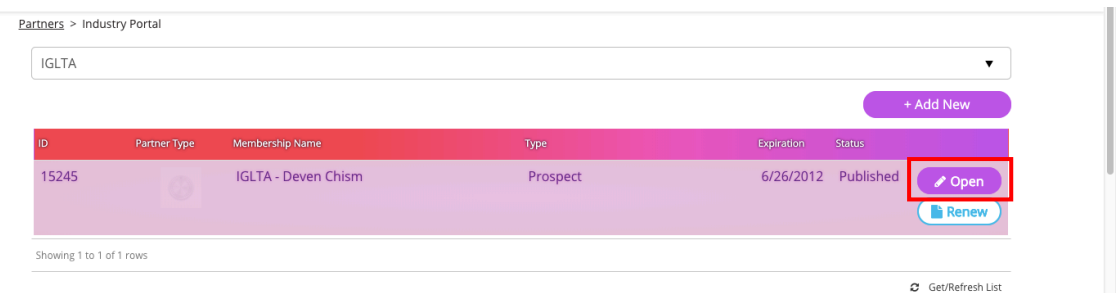

5. Click the "Locations" tab.

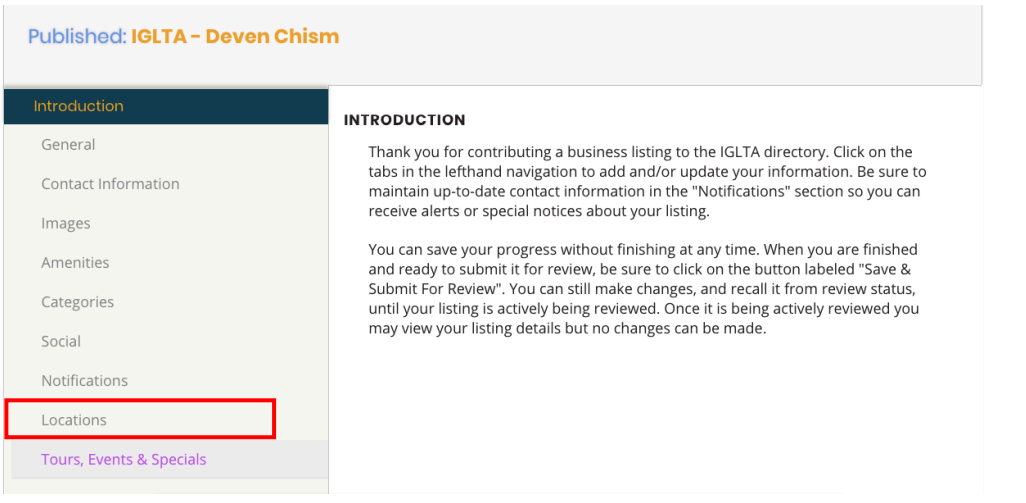

6. Select the locations where your business offers products or services from the menu.

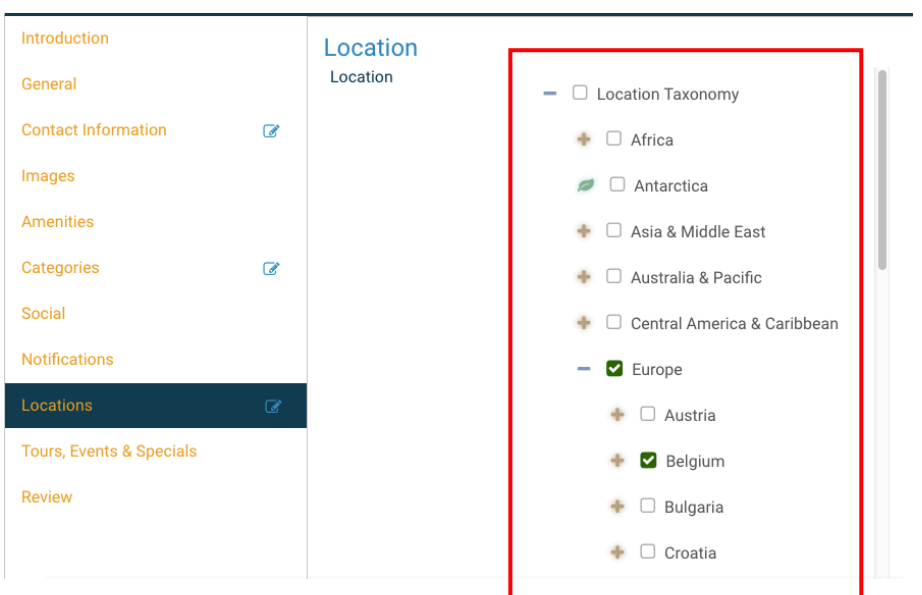

*Note: The Multiple Location option is meant to show travelers the locations in which you offer an actual tourism product. In other words, these locations are not where your customers or clients come from, but places where you operate. Listing locations where you do not actually conduct business or provide products and services is against IGLTA policy and these locations will be removed during the review/publishing process.*

7. Add the listing information on the various tabs and content sections, if required. Note that tabs marked with a red indicator show that the section is missing required information. This information is needed before you are able to submit your listing.  $\Gamma$ 

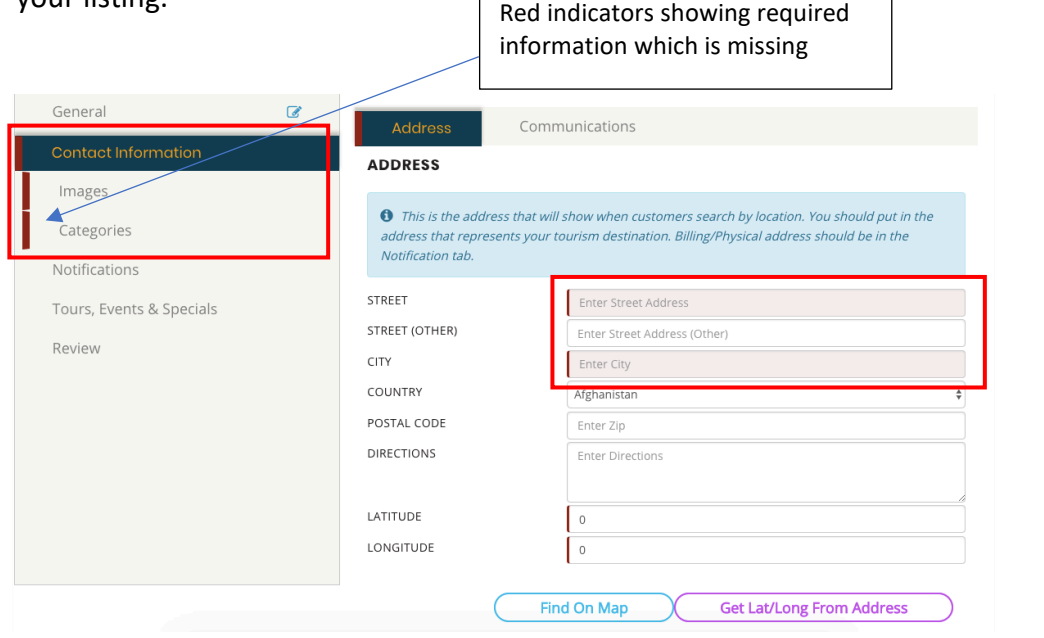

8. You can click the "Save" button to save your changes. Once you save, you can return at a later time to submit the listing. Or you can complete the info and submit immediately.

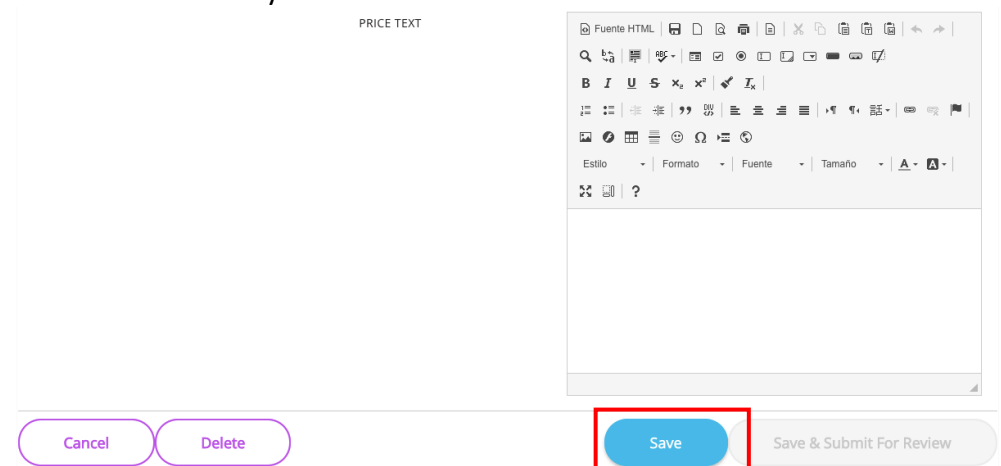

9. Once all information has been input, click the "Save & Submit for Review" button. Please note that if the "Save & Submit for Review" button is not available, it means you need to return to one of the tabs with the red indicator and fill in the missing required information. Your listing will be reviewed by an IGLTA staff member and published upon review. This process can take up to 72 hours.

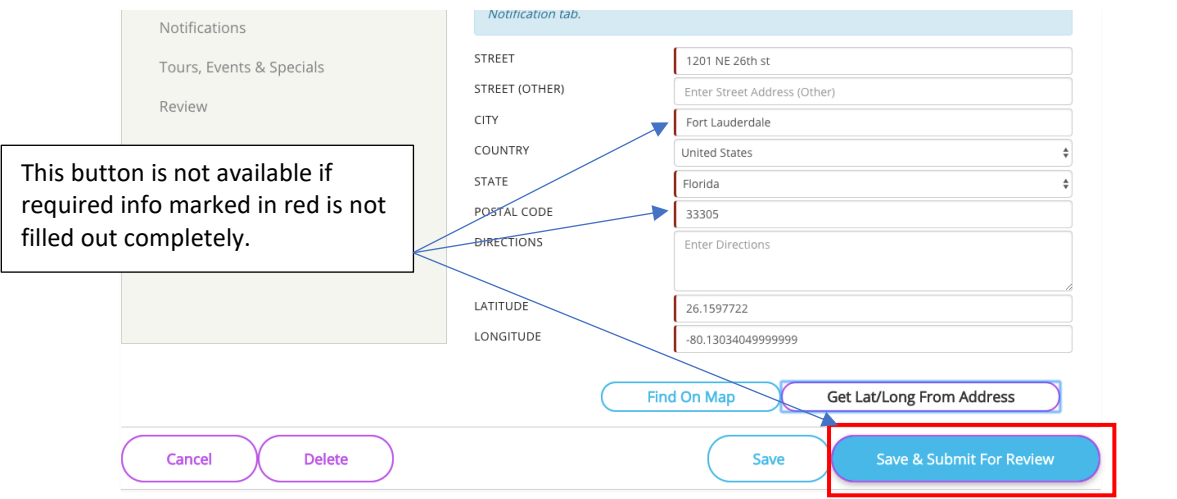